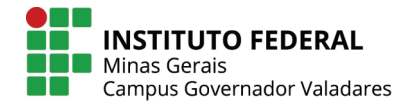

## **ELEIÇÃO UTILIZANDO O SISTEMA** *HELIOS VOTING* **– GUIA DO ELEITOR**

#### **PASSO 1**

Cada eleitor receberá um e-mail (ATENÇÃO AO REMETENTE: system@heliosvoting.org), contendo o link para acessar a cabine virtual de votação (Election URL) bem como um ID e uma senha, que serão necessários para votar. **Não exclua este e-mail, pois o ID e senha serão também ulizados para verificar o resultado após o término da eleição**.

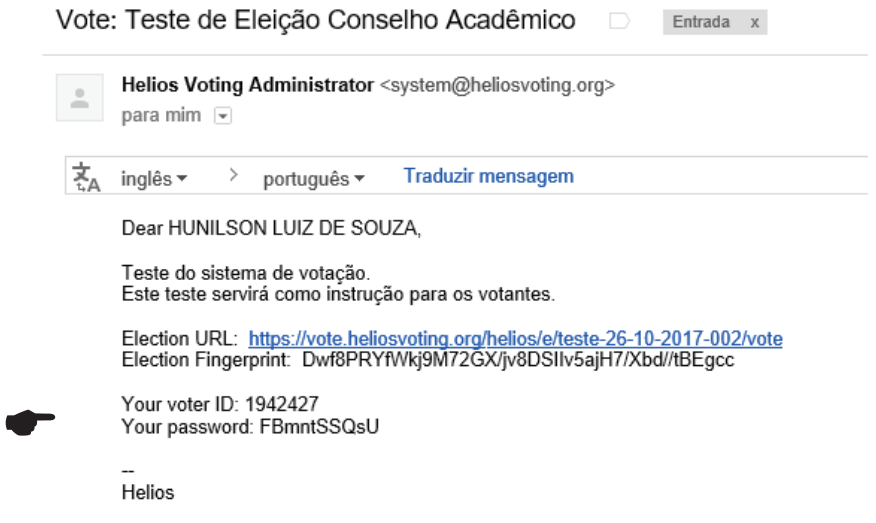

#### **PASSO 2**

Ao clicar no *link*, o eleitor será redirecionado para a página de apresentação da votação. Para continuar clique em **START**.

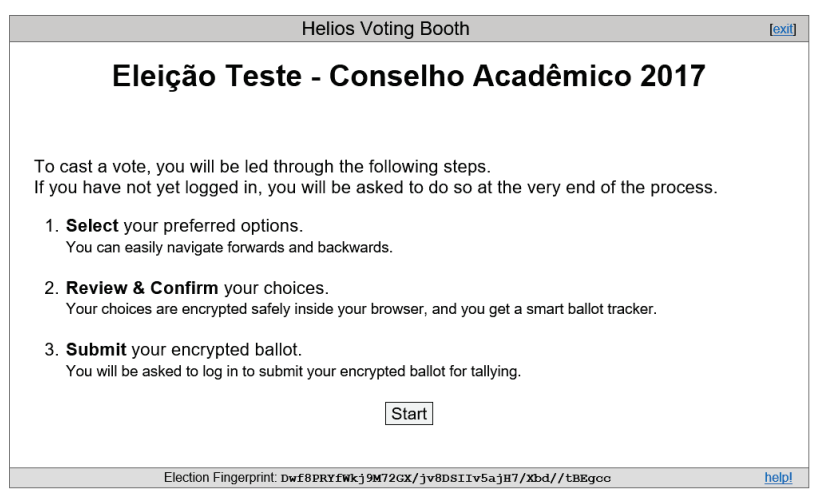

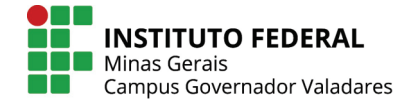

#### **PASSO 3**

Cabine de votação: Aqui, o eleitor poderá escolher em quem votar. Basta escolher uma das opções e clicar em '**Proceed**'.

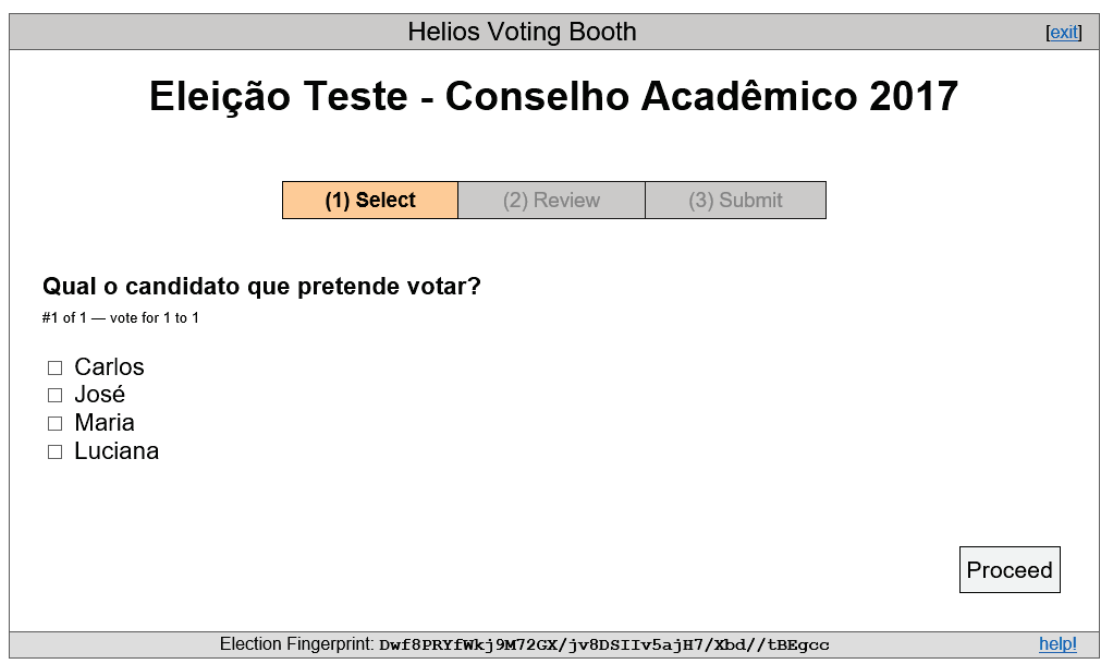

#### **PASSO 4**

Confirmação e encriptação do voto. Aqui o eleitor deve confirmar se votou no candidato correto. Observe que, no exemplo, foi indicado o primeiro candidato, 'Carlos'. Estando ok, basta clicar em ' **Submit This Vote!'** . Caso a opção selecionada não seja a correta, basta clicar em 'edit responses' e repetir o procedimento anterior.

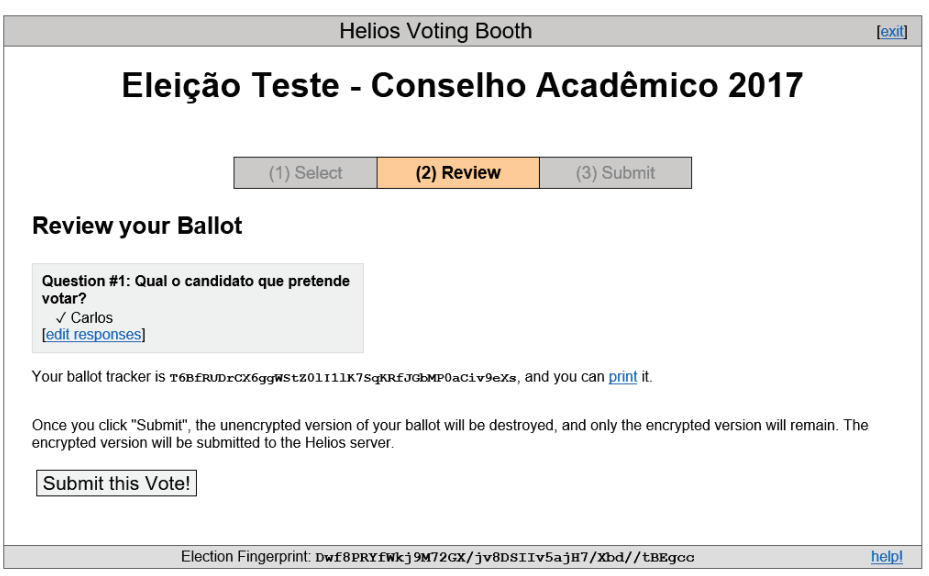

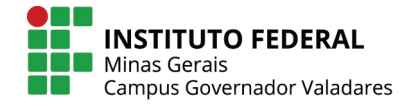

#### **PASSO 5**

Chegou a hora de validar seu voto. Utilize a ID e a Senha que recebeu em seu e-email. Clique em **cast ballot** para confirmar.

Submitting your vote for Eleição Teste - Conselho Acadêmico 2017...

Please provide the voter ID and password you received by email.

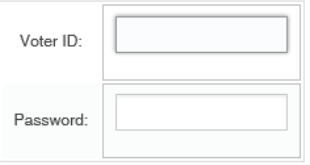

You may cast as many ballots as you wish: only the last one counts.

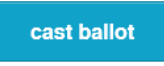

Your smart ballot tracker is:

T6BfRUDrCX6ggWStZ01I11K7SqKRfJGbMP0aCiv9eXs

#### **PASSO 6**

Confirmação do voto: é gerado um número de controle de sua cédula. Seu voto foi **Computado**!

# Eleição Teste - Conselho Acadêmico 2017 -**Vote Successfully Cast!**

Congratulations, your vote has been successfully cast!

Your smart ballot tracker is:

#### T6BfRUDrCX6ggWStZ01I11K7SqKRfJGbMP0aCiv9eXs

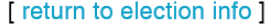

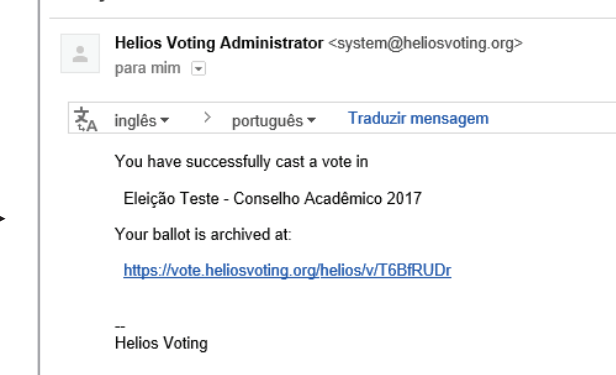

Eleição Teste - Conselho Acadêmico 2017 - vote cast

Você receberá um e-mail com a confirmação de seu voto.

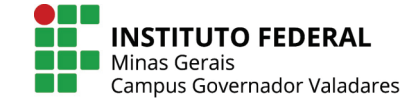

### **PASSO 7 (após término das eleições)**

Resultado da eleição. Você receberá e-mail com o *link* para o resultado da eleição.

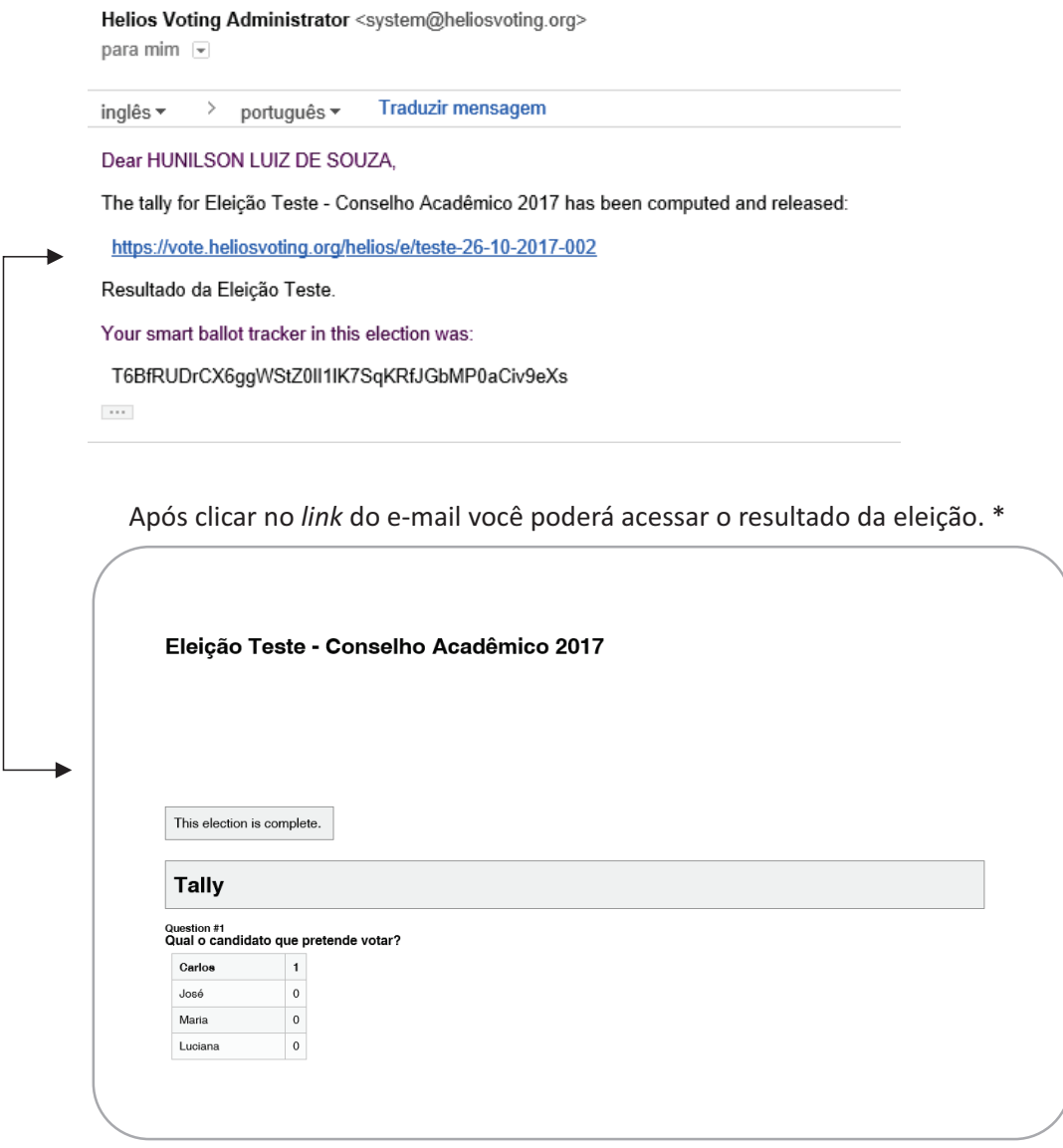

**Sempre tenha em mãos o ID e a Senha fornecidos no e-mail para acessar qualquer área do sistema.**